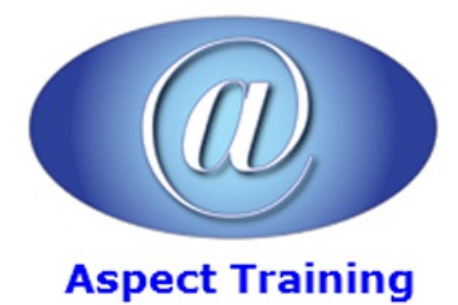

Telephone: [0208](file:///C:/Windows/TEMP/02089425724) 942 5724 Email: info@aspecttraining.co.uk

YOUR COURSE, YOUR WAY - MORE EFFECTIVE IT TRAINING

# **Microsoft Word Introduction/Intermediate**

# **Duration: 2 days**

# **Overview:**

MS Word isafull-featured word processing programwith rudimentary desktop publishing capabilities that has becomethe most widely used word processing application on the market. Microsoft Word isa powerfulword processing programthat you can useto produce professional-looking documents. Word allows you to easily combine text, spreadsheets, and graphics into a single application. You can also use Word to create your own Web pages. Word's assortment of pull-down menus, toolbars, and buttons make learning and using it remarkably easy.

At the end of Aspect Training's Microsoft Word Introduction/Intermediate two day course you will feel more confident using Word and be able to create a document from scratch. Understanding and using some of the built in layout and text editing functionality will enable you to produce far more striking and effective documentation in your work and home Word environments. Documents that you create will be easier to read and look more presentable. You will be able to divide a document into sections and columns, to format tables and populate them with data directly from Excel spreadsheets. You will also learn how to add recurrent data to documents in a series such as page numbers and headers. Finally you will be shown how to prepare labels and envelopes, add your company logo to a letter and set up a template for future mail.

# **Prerequisites:**

**Topics:**

There are no prerequisites for this course

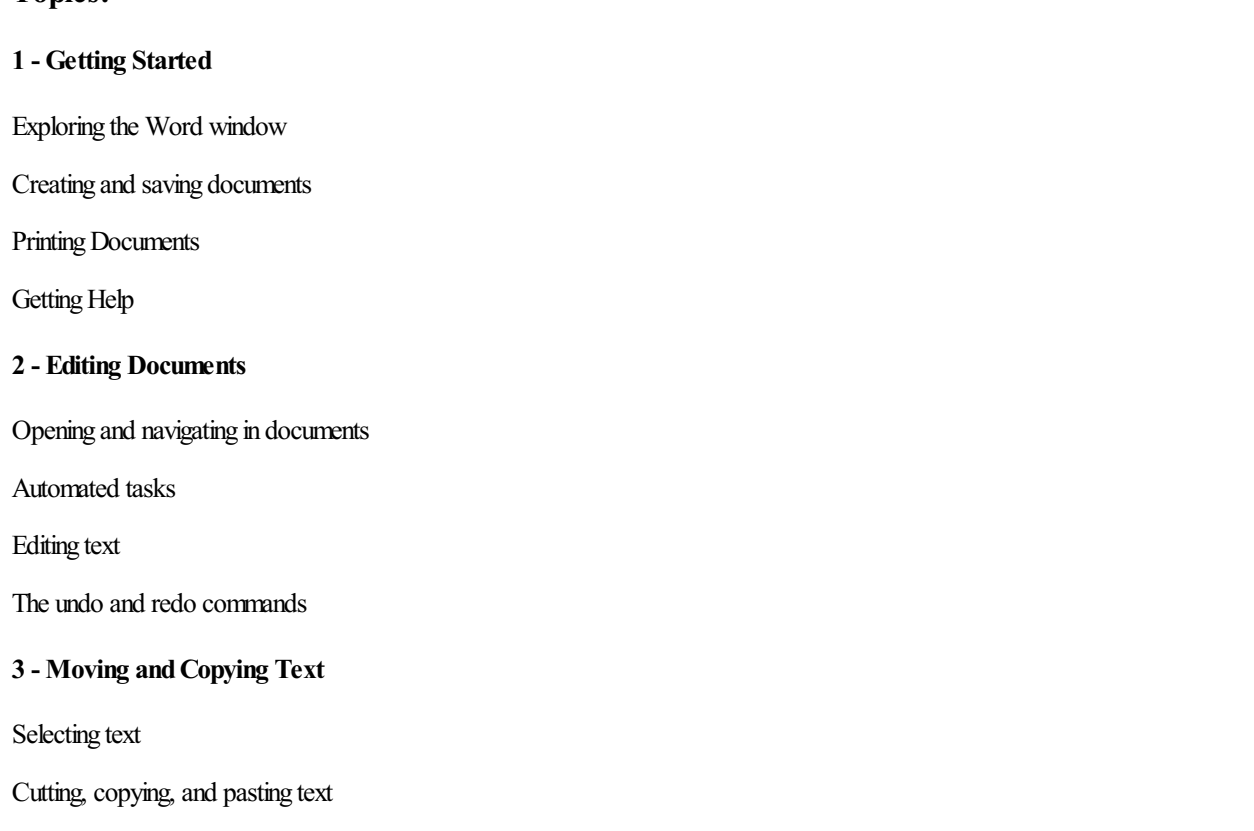

Finding and replacing text

# **4 - Formatting Characters andParagraphs**

Character formatting

Using tabs

Paragraph formatting

Advanced paragraph formatting

#### **5 - Creating andManaging Tables**

Creating tables

Working with tables

Modifying tables

#### **6 - Controlling Page Layout**

Creating headers and footers

Working with margins

Working with page breaks

#### **7 - Proofing andPrinting Documents**

Checking spelling and grammar

Previewing and printing documents

#### **8 - WebFeatures**

Saving documents as web pages

Working with hyperlinks

Emailing documents

#### **9 - Working with Sections andColumns**

Creating and formatting sections

Working with multiple columns

Workingwith text in columns

#### **10 - Formatting Tables**

Table formatting

Borders and shading

Table Styles

#### **11 - Working withExcel Data**

Working with Excel data in Word

Performing calculations in tables

#### **12 - Working with Styles andBuilding Blocks**

Applying styles

Modifying and deleting styles

Using styles to create outlines

Using Building Blocks

### 13 - Working with Headers and Footers

Creating section headers and footers

Page numbering

# **14 - Working withGraphics**

Inserting pictures

Using SmartArt

InsertingWordArtand symbols

Applying watermarks

Using shapes

#### **15 - Document Templates**

Using templates

Creating templates

Copyright 2024 - Aspect Training